# Reisegutscheine

Beschrieben wird *eine* mögliche Organisation. Dank der offenen Struktur von TRISS können Sie jederzeit eigene Systeme oder Varianten entwerfen. Der Support von Moduline bezieht und beschränkt sich auf das im Folgenden beschriebene Modell. Es fasst die wichtigsten Grundlagen zusammen und erläutert die Sachverhalte und soll damit das Gespür für alternative und weitere Anwendungsmöglichkeiten schärfen.

# Ausgangslage

Das Modell beschreibt den Umgang mit Gutscheinen, welche zu einem fixen Betrag verkauft werden. Diese haben einen ersichtlichen und eindeutigen Geldgegenwert. Ihr Verkauf hat Einfluss auf die Buchhaltung.

Nicht in diese Kategorie fallen Gutscheine, welche "offen" - also ohne Betrag ausgestellt werden, mit der Abmachung, dass dem Schenkenden nach der Buchung des Beschenkten Rechnung gestellt wird. Ferner Gutscheine, welche in Form von Coupons breit und anonym gestreut werden, zum Beispiel als Abschnitt in Inseraten oder Beilagen von Mailings. Administrative Empfehlungen zu derartigen Gutscheinen werden am Schluss dieses Kapitel kurz besprochen.

Sie erreichen mit diesem Vorgehen Folgendes:

- Der Käufer erhält ansprechende, einheitliche und saubere Gutscheine und Sie besitzen eine Kopie, welche zusätzlich weitere eventuell nützliche Informationen ausweist.
- Der Saldo des Kontos "Eigene Gutscheine" weisst taggenau aus, wie viel Kapital in noch nicht eingelösten Gutscheinen gebunden ist. Gleichzeitig entspricht er dem Total aller Gutscheine im Ordner "Gutscheine offen".
- Im Normalfall kann der ganze Ablauf vom Schalterpersonal abschliessend erledigt werden. Abgesehen vom Controlling braucht es keine Eingriffe seitens der Buchhaltung.
- Sie verfügen über eine zuverlässige Prüfspur.

# Die Vorgänge in der Übersicht

# Vorbereitende, einmalige Arbeiten

- **1** Erstellen eines Passiv Kontos "Eigene Gutscheine" im Kontenplan
- **2** Erstellen eines Containers für Musterdossiers im Kundenstamm
- **3** Erstellen eines Musterdossiers für Gutscheine im Dossierstamm
- **4** Erstellen einer Gutscheinvorlage im Servicemodul
- **5** Erstellen einer Rechnungsvorlage "Gutscheinverkauf" im Servicemodul
- 6 2 Ordner bereitstellen: "Gutscheine offen" und "Gutscheine eingelöst"

# Ausfertigen eines Gutscheins

- **1** Musterdossier aufrufen und auf den Gutscheinkäufer kopieren
- 2 Dossierart auf "Gutschein-Verkauf" ändern
- **3** Im Register Leistungen/DIV die Gutscheindetails anpassen
- **4** Im Register Rechnungswesen/Rechnung die Rechnungszeilen anpassen
- **5** Gutschein drucken
- **6** Rechnung und Einzahlungsschein drucken, eventuell Quittung drucken
- **7** Dossier debitorisieren
- **8** Gutschein Kopie im Ordner "Gutscheine offen" ablegen

#### Annahme eines Gutscheins

- **1** Gültigkeitskontrolle des eingereichten Gutscheins
- **2** Zahlung im Register Rechnungswesen / Zahlungen auf das Konto "Eigene Gutscheine" erfassen
- **3** Quittung drucken
- **4** Gutschein Kopie aus dem Ordner "Gutscheine offen" entnehmen und zusammen mit dem Originalgutschein und der Quittungskopie in den Ordner "Gutscheine eingelöst" ablegen.

# Die Vorgänge im Detail und erläutert

Vorbereitende, einmalige Arbeiten:

#### **1 Erstellen eines Passiv Kontos "Eigene Gutscheine" im Kontenplan**

In der Regel verfügen Sie bereits über ein entsprechendes Konto. Beachten Sie, dass es sich bei den Gutscheinverkäufen noch nicht um Ertrag handelt. Vereinfacht ausgedrückt handelt es sich beim Gutschein um eine Art Schuldschein, der auch sofort eingelöst werden kann. Somit gehört das Konto im Kontenrahmen zum kurzfristigen Fremdkapital und dort wiederum in die unmittelbare Nähe der Anzahlungen von Kunden.

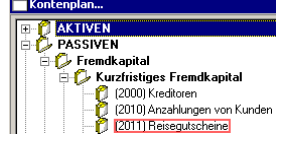

#### **2 Erstellen eines Containers für Musterdossiers im Kundenstamm**

Wir empfehlen Ihnen, Musterdossiers einer "sinnvollen" Adresse zuzuordnen. Sie soll von allen Mitarbeitern leicht auffindbar sein. Wie weit Sie mit der Aufschlüsselung Ihrer Musterdossiers gehen, kommt nicht zuletzt auch darauf an, wie intensiv Sie überhaupt mit Musterdossiers arbeiten. Wenn Sie ein eigenes, komplexes Operating betreiben, dann werden Sie wohl eine andere Struktur wählen wie wenn Sie mit nur zwei, drei Musterdossiers arbeiten. Da die Adresse lediglich als Container dient, genügt es, wenn Sie Name und Keyword erfassen. Wenn Sie Name und Keyword nach dem Muster "ZZZ [Ihr Reisebüro] Dossiervorlagen" erfassen, stellen Sie sicher, dass dieser Container am Schluss Ihrer alphabethisch sortierten Liste erscheint und sich nicht irgendwo zwischen Ihren realen Kunden versteckt.

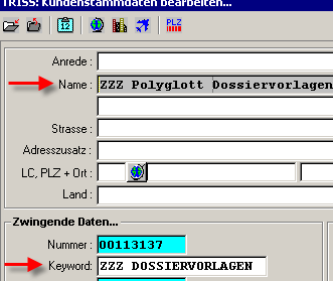

#### **3 Erstellen eines Musterdossiers für Gutscheine im Dossierstamm**

Erstellen Sie nun für den eben erstellten "Kunden" (in diesem Beispiel "ZZZ DOSSIERVORLAGEN") ein Musterdossier und erfassen Sie darin alle für die Gutscheinerstellung notwendigen Informationen. Je detaillierter Sie dabei vorgehen, desto schneller und einfacher werden Sie später Gutscheine ausstellen können.

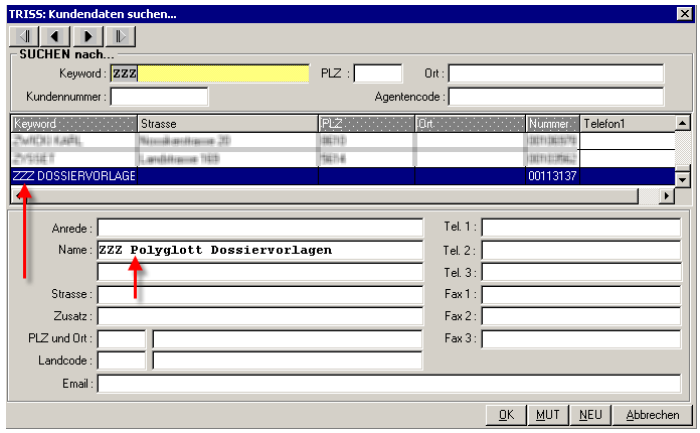

Achten Sie auf folgende Eingaben

### *Im Register Dossierstamm*

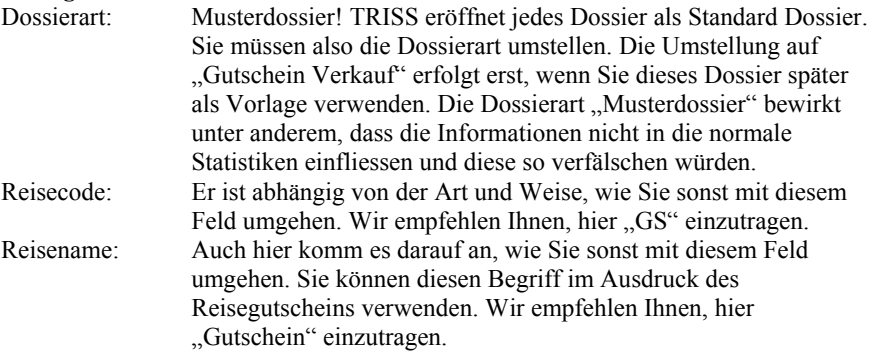

### *Im Register Leistungen / DIV*

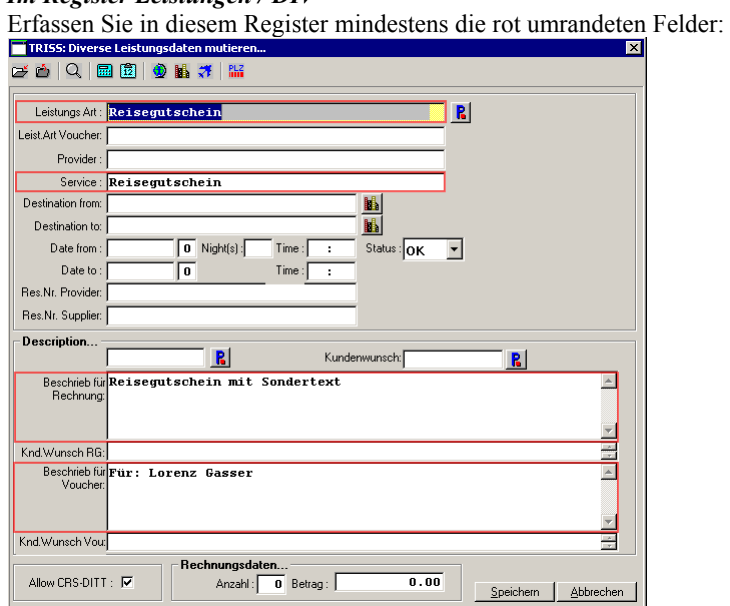

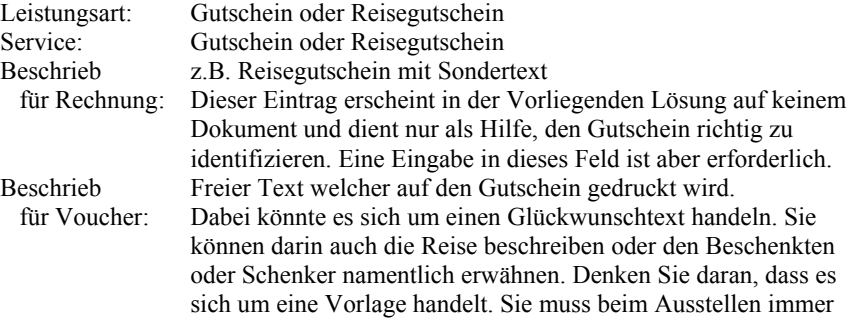

#### **Weitergehende Information:**

Natürlich können Sie mehrere DIV Leistungen erfassen und die Felder nach Ihren eigenen Bedürfnissen belegen und verwenden, sofern Sie dies dann auch beim Gestalten der Gutscheinvorlage (Servicemodul/Formatvorlagen/Dossier) berücksichtigen. Um den Schenker immer namentlich zu erwähnen wird gerne das Feld "Res.Nr. Provider" verwendet, um den Beschenkten immer namentlich zu identifizieren das Feld "Res.Nr. Supplier". Dank den Funktionalitäten SFI/RFI und der Möglichkeit, Texte zu Hinterlegen können Sie beliebig viele Gutscheintexte oder Gutscheinsegmente vorbereiten und hinterlegen. Im Rahmen unserer Dienstleistungen unterstützen wir Anwender, eigene Gutscheinideen zu verwirklichen. Weitere Informationen und Angaben zu den Kosten finden Sie weiter hinten in diesem Kapitel.

#### *Im Register Rechnungswesen / Rechnung*

Erfassen Sie die Rechnungszeile mit der richtigen Kontierung auf das Konto "Eigene Gutscheine". Auf dem Gutschein wird der Sollbetrag des Dossiers als Gutscheinwert aufgedruckt. Wenn Sie zusätzlichen Positionen wie Bearbeitungsgebühr oder Kreditkartenzuschläge in Rechnung stellen, müssen Sie gegebenenfalls den Gutscheinbetrag vor dem Ausdruck manuell abändern.

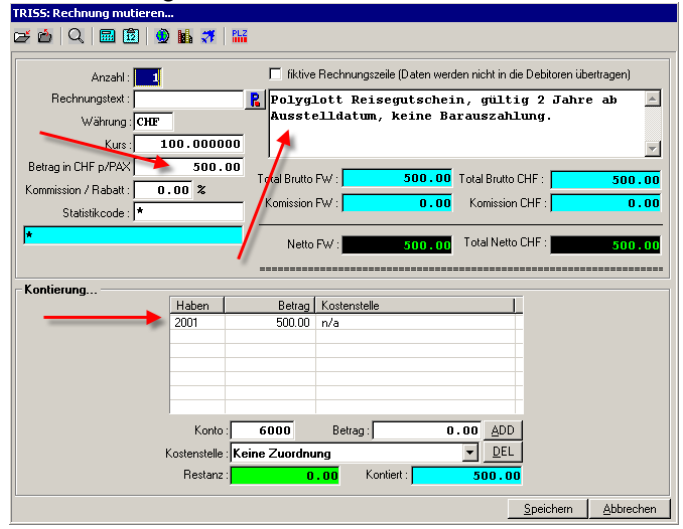

#### **4 Erstellen einer Gutscheinvorlage im Servicemodul**

Der Reisegutschein wird über die Funktion VOU des jeweiligen Dossiers gedruckt. Somit muss eine entsprechende Formularvorlage verfügbar sein. Wir empfehlen Ihnen, für Gutscheine eine separate Vouchervorlage zu erstellen. Das Original zum Beispiel nach folgendem Muster, die Kopien für Ihr Büro entsprechend ergänzt mit allen Angaben, die Sie für nützlich erachten:

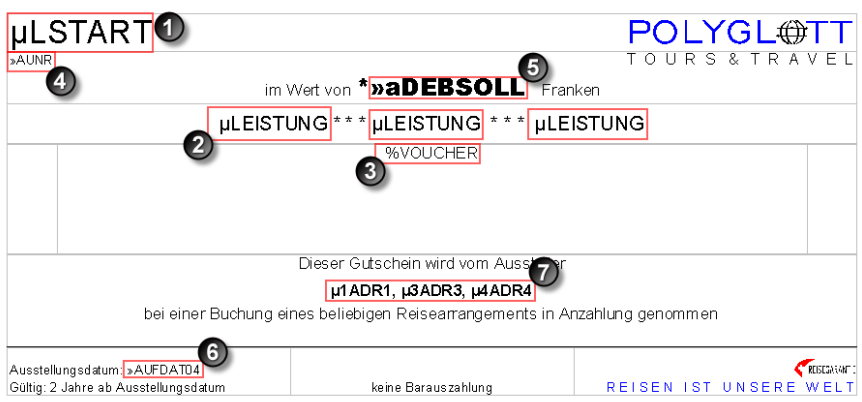

- 1, 2, 3 sind Variablen aus dem Register DIV 4, 5, 6 sind Variablen des Dossiers und
- 7 sind Variablen des Filialstamms.

### **5 Erstellen einer Rechnungsvorlage "Gutscheinverkauf" im Servicemodul**

Sie sparen noch mehr Zeit, wenn Sie für Reisegutscheine nicht nur eine eigene Vouchervorlage entwerfen, sondern gleich auch noch eine passende Rechnungsvorlage. Wir empfehlen Ihnen, Gutscheine nicht elektronisch zu versenden.

#### **6 Bereitstellen von 2 Ordnern**  Gutscheine offen" und "Gutscheine eingelöst"

Es ist davon auszugehen, dass Sie kaum mehr als einen ganzen Ordner offener Gutscheine zu verwalten haben. Dagegen wird der Ordner mit den eingelösten Gutscheinen über die Zeit anwachsen und dereinst mehr Platz beanspruchen. Mit zwei Ordnern verringern Sie zudem Ablagefehler. Passen Sie diesen Leitfaden an und legen Sie eine Kopie als Deckblatt in den Ordner "Gutscheine offen".

Damit sind die Vorbereitungsarbeiten abgeschlossen. Sie können in Zukunft schnell, sauber und administrativ korrekt Reisegutscheine ausstellen.

Der Vollständigkeit halber sei erwähnt, dass es sich bei der vorliegenden Variante um eine einfache Lösung handelt. Sie können das System noch viel weiter ausreizen.

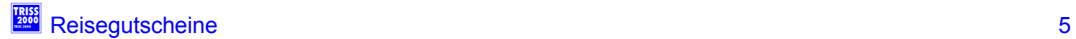

# Ausfertigen eines Gutscheins

- **1 Musterdossier aufrufen und auf den Gutscheinkäufer kopieren**
- Öffnen Sie das Musterdossier im Dossierstamm.
- Kopieren Sie dieses Musterdossier auf den Kunden, der bei Ihnen den Gutschein kauft. ŕ

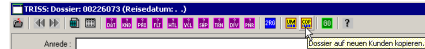

2 Ändern Sie die Dossierart im eben erstellten Dossier von "Musterdossier" auf "Gutschein Verkauf".

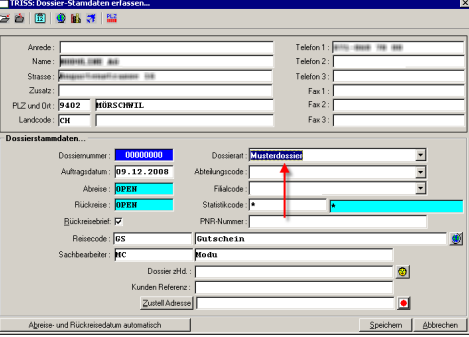

**3 Passen Sie im Register Leistungen / DIV die Gutscheindetails an, und** 

### **4 im Register Rechnungswesen / Rechnung die Rechnungszeilen.**

Beachten Sie dabei: Auf dem Gutschein wird das Dossiertotal beim Zeitpunkt des Ausdrucks vorgeschlagen.

### 5 Drucken Sie den Gutschein über die Funktion "Leistungen / DIV / VOU"

auf einen perforierten Quittungs- oder Voucherbogen. Wählen Sie dazu den richtigen Voucher und richtigen Drucker aus!

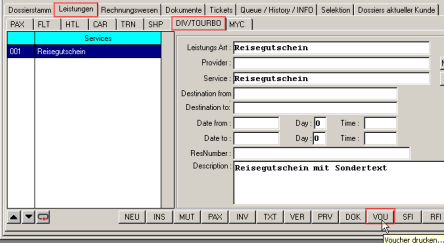

#### **6 Ergänzen Sie wenn nötig die Rechnungszeilen und drucken Sie die Rechnung.**

Verwenden Sie dazu die eigens dafür vorgesehene Vorlage "Rechnung Gutscheinverkauf". Sie enthält die nötigen Informationen und erwähnt keine unnötigen Details, wie sie sonst auf der Vorlage Rechnung/Bestätigung aufgedruckt werden.

Drucken Sie bei Bedarf zusätzlich die Quittung oder den Einzahlungsschein. Kontrollieren Sie sowohl Rechnung wie auch Gutschein!

#### **7 Wichtig! Debitorisieren Sie** *jetzt* **das Dossier mit der Funktion 1RG.**

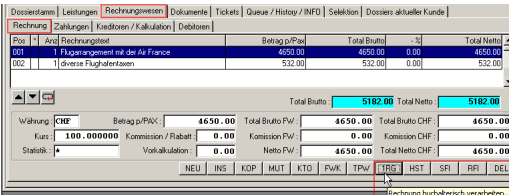

8 Legen Sie die Kopie des Gutscheins in den Ordner "Gutscheine offen".

# Annahme eines Gutscheins

### **1 Kontrollieren Sie die Gültigkeit des Reisegutscheins.**

Suchen Sie dazu die entsprechende Kopie im Ordner "Gutscheine offen".

### **2 Erfassen Sie die Zahlung**

im Register Rechnungswesen / Zahlungen auf das Konto "Eigene Gutscheine" und stellen Sie die Zahl Art um auf "Gutschein".

*Empfehlung: Erfassen Sie die Zahlung erst, wenn Sie den Gutschein auch wirklich in den Händen halten und nicht schon dann, wenn Ihnen die Überbringung telefonisch zugesichert wird!* 

### **3 Drucken Sie eine Quittung**

### **4 Heften Sie Original, Kopie und Annahmequittung zusammen**

und legen Sie das Dokumenteset in der richtigen Reihenfolge, den Nummern nach aufsteigend im Ordner "Gutscheine eingelöst" ab.

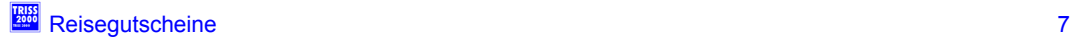

# Spezialfälle und FAQ

#### **Wie werden Teilzahlungen verarbeitet.**

Die Geschäftsleitung erlässt Weisungen, wie Gutscheinen behandelt werden müssen, die nicht vollständig eingelöst werden können, weil der Gutscheinwert den offenen Dossiersaldo übersteigt.

Möglich sind folgende Lösungen:

a) Der Restbetrag wird ausbezahlt. Dabei wird in einem ersten Schritt der ganze Betrag auf das Dossier gebucht und quittiert und in einem zweiten Schritt im Dossier eine Minuszahlung über den entsprechenden Betrag erfasst und der Empfang vom Überbringer quittiert.

*Empfohlen, wenn es sich beim Restbetrag um einen geringen Betrag handelt, wobei Sie intern festgelegen sollten, was in Ihrem Fall ein geringer Betrag ist.* 

b) Der Gutschein wird vollständig eingelöst. Für den Restbetrag wird ein neuer Gutschein ausgestellt. Damit die Transaktionen übersichtlich bleiben, wird auf dem ersten Dossier zuerst der ganze Betrag gebucht und anschliessend der "überzahlte" Betrag als Minusbetrag auf ein Durchlaufkonto gebucht. Der neue Gutschein wird mit gleichem Datum über das gleiche Durchlaufkonto bezahlt.

*Empfohlen, wenn es sich beim Restbetrag um einen erheblichen Betrag handelt.* 

c) Der Restbetrag verfällt. Wenn auf dem Gutschein kein entsprechender Vermerk steht, ist das eine problematische Variante.

Im betroffenen Dossier wird der in einer ersten Zahlung der ganze Betrag gebucht und in einer zweiten Zahlung der "überzahlte" Betrag als Minusbetrag auf das Konto "Verkauf Reisen" gebucht.

Keine taugliche Variante ist es, den Gutschein von Hand abzuändern! Ein solches Vorgehen ist fehleranfällig. Die Kontrolle und damit auch die Prüfspur können verloren gehen.

Daraus können Sie schliessen, dass es unter Umständen besser ist, grosse Gutscheinbeträge zu stückeln.

#### **Coupons (Werbung, Sponsoring)**

Diese Reisegutscheine wurden nicht bezahlt und werden erst gebucht, wenn ein Leistungstausch effektiv vollzogen wird. Ob Sie das Leistungsversprechen Ihrerseits in Ihren Büchern ausweisen müssen oder dürfen, hängt von den Umständen ab. Als Faustregel gilt: Ist es für Sie primär ein Risiko, so ist die Schuld realistisch auszuweisen, handelt es sich aber um ein (plumpe) Form von Steuerspartrick, so ist davon abzusehen.

Um dies zu Veranschaulichen folgendes Beispiel: Wenn Sie in einem Cluborgan einen Gutschein über 10 Franken abdrucken und dieses Organ in einer Auflage von 10000 Exemplaren an alle Aktiv- und Passivmitglieder des Clubs verteilt wird, so können Sie aus diesem Vorgang nicht 100'000 Franken Werbe- oder Sponsoringaufwand geltend machen.

Empfehlung: Zahlt ein Kunde mit derartigen Gutscheinen, so buchen Sie den Gutschein als Zahlungen auf ein passendes Aufwandkonto. Entwerfen Sie ein Ablaufdiagramm und Kontrollstrukturen, wenn Sie systematisch mit derartigen Instrumenten arbeiten.

### **"offene" Gutscheine (Schenker übernimmt Rechnung nach der Buchung des Beschenkten**

Behalten Sie die Vertragpartner im Auge. Wer haftet? Wer bezahlt? Was geschieht im Fall von Annullationen und dergleichen. Derartige Zahlungsversprechen können heikel sein und es bleibt Ihnen überlassen, wie Sie damit umgehen. Im Prinzip besteht kein Bedarf Ihrerseits, einen entsprechenden Gutschein auszustellen. Es macht aber Sinn, wenn Ihnen der Schenker schriftlich bestätigt, dass er die Rechnung übernehmen wird und Ihnen gleichzeitig auch die Rahmenbedingungen bekannt gibt. Möchten Sie die Übersicht behalten, empfehlen wir Ihnen, die Zahlungsversprechen im Ordner "Gutscheine offen" unter einem eigenen Register abzulegen.

Auch hier gilt: Gebucht werden darf erst, wenn ein Leistungsaustausch statt findet.

### **Was machen mit Gutscheinen die vor dem Systemwechsel ausgestellt wurden?**

Nehmen Sie den Gutschein wie oben beschrieben an. Am System an sich ändert sich nichts.

#### Mein Saldo stimmt nicht den Gutscheinen im Ordner "Gutscheine offen" **überein.**

Im Rahmen der Arbeiten rund um den jährlichen Geschäftsabschluss muss geprüft werden, ob der Saldo des Kontos "eigene Gutscheine" gemäss Buchhaltung mit dem Total aller sich noch im Ordner "Gutscheine offen" befindlichen Kopien übereinstimmt. Ist dies nicht der Fall und kann der Fehler nicht eruiert werden, so ist die Differenz über die Erfolgsrechnung - Verkauf Reisen - so zu korrigieren, dass der Kontosaldo demjenigen der offenen Gutscheine entspricht. Kommt dies immer wieder vor oder ist der Betrag beträchtlich, so ist eine Systemprüfung angezeigt.

# Ideen und Vorschläge für Gutscheintexte

Erstellen Sie eine eigene Sammlung von Texten und Zitaten, welche Sie bei Bedarf in natürlich angepasster Form einfügen können.

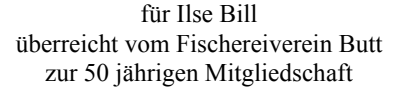

als Zustupf für deine Reise ans Ende der Welt

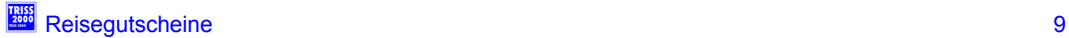

# Dienstleistung Moduline

Mit Hilfe obiger Informationen sollte es Ihnen möglich sein, Ihre Reisegutscheine korrekt, effizient und graphisch ansprechend zu erstellen und verwalten. Oder Sie können MODULINE damit beauftragen, für Sie diese Vorarbeiten erledigen:

- · Erstellen eines Passiv Kontos "Eigene Gutscheine" im Kontenplan
- Erstellen eines Containers für Musterdossiers im Kundenstamm
- Erstellen eines Musterdossiers für Gutscheine im Dossierstamm
- Erstellen einer A6/5 Standardgutscheinvorlage im Servicemodul oder einer individuellen Gutscheinvorlage nach Ihrer Vorlage.
- Erstellen einer Rechnungsvorlage auf Basis Ihrer bestehenden Vorlage "Rechnung/Bestätigung"

#### **Richtpreise:**

CHF 300.-- wenn wir unsere Standardvorlage verwenden können

CHF 400.-- wenn wir Gutschein und/oder Rechnung nach Ihrem Muster erstellen sollen.

Zusätzlich: Erstellen eines Fonts mit Ihrem Logo, sofern wir einen solchen nicht schon früher für Sie erstellt haben.

Das Ausarbeiten von weitergehenden Konzepten wird nach Aufwand verrechnet.

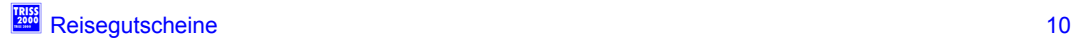

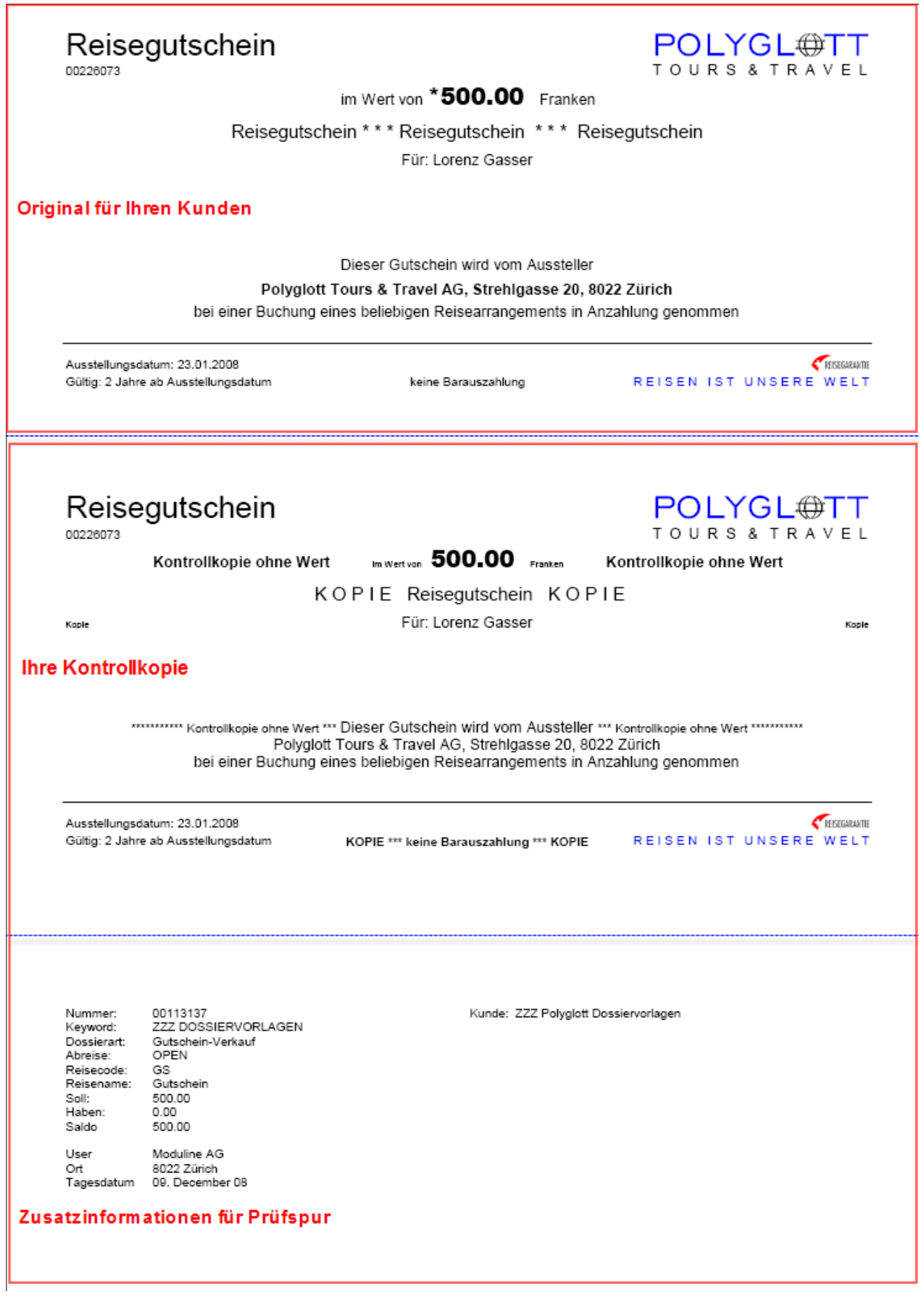

t Reisegutscheine 11 der Statten der Statten der Statten der Statten der Statten der Statten der Statten der S<br>Eine der Statten der Statten der Statten der Statten der Statten der Statten der Statten der Statten der Statt